экспресс-курс для тех, кто недавно начал вести блог

## *П***риветствую Вас!**

**WordPress:** 

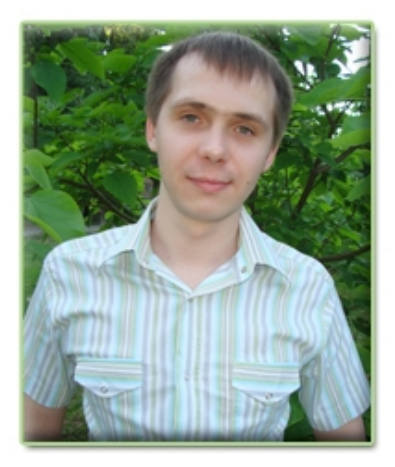

Это третья часть экспресс-курса «**WordPress: инструкция по применению**», в котором я, [Артем Беляйкин,](http://artthemes.ru/) научу Вас всем основным моментам работы с Вашим блогом на движке WordPress.

*Мой контактный e-mail:* [myArtThemes@gmail.com](mailto:myArtThemes@gmail.com)

*Мой личный блог: [http://Temablog.ru](http://Temablog.ru/)*

*Шаблоны для WordPress-блога (+ поддержка + журнал для клиентов + возможность хорошего заработка + продолжение общения со мной, участие в моих проектах): [http://ArtThemes.ru](http://ArtThemes.ru/)* ----------------------------------------------------------------------------------------------------

Сегодня в очередной раз Вы узнаете еще о нескольких нужных функциях WordPress, и научитесь создавать статические страницы, рубрики, блоки ссылок и работать с комментариями, без которых нет жизни ни на одном блоге.

Приступаем сразу к изучению, поехали! ;)

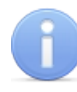

*Внимание! Размещение материалов данного курса в интернете (частично или полностью) запрещено! Если Вы хотите сделать подарок своим читателям, подписчикам или посетителям сайта, то зарегистрируйтесь в нашей партнерской программе. Вы получите специальную ссылку, с помощью которой будете направлять людей на страницу подписки на данный курс. В случае покупки шаблона или заказа настройки блога Вашими читателями, Вы незамедлительно получите денежное вознаграждение.*

--------------------------------------------------------------------------------------------------------------- Выбери классный шаблон для своего блога! И получи пожизненную поддержку и советы по модернизации блога!

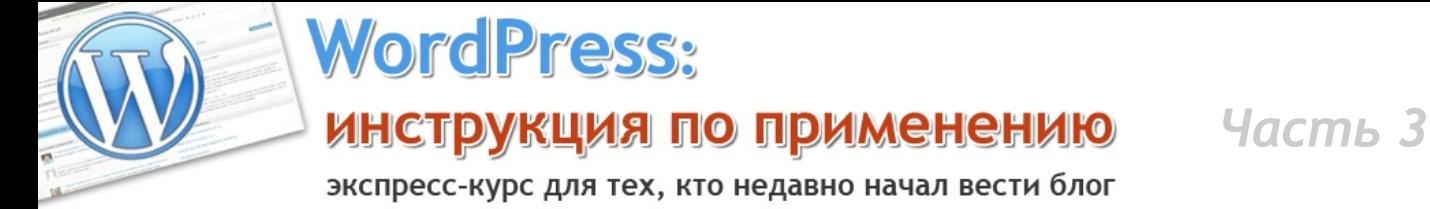

экспресс-курс для тех, кто недавно начал вести блог

### **Оглавление третьей части экспресс-курса:**

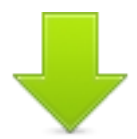

- [1. Создание страниц](#page-2-0)
- [2. Создание рубрик и управление](#page-6-0)
- [3. Создание ссылок и управление](#page-11-0)
- [4. Комментарии](#page-16-0)

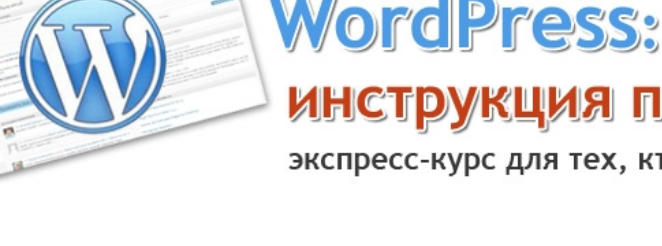

экспресс-курс для тех, кто недавно начал вести блог

<span id="page-2-0"></span>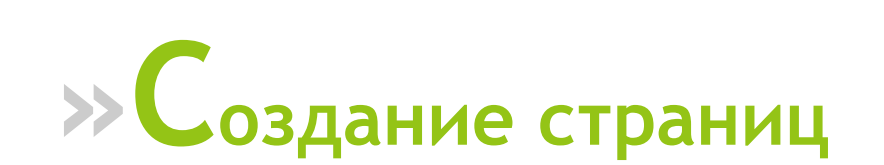

В прошлой части курса мы с Вами изучили от и до работу с записями (постами) на Вашем блоге.

Как Вы уже поняли, записи — это статьи, которые с определенной периодичностью появляются на блоге: Вы с чем-то делитесь со своими читателями, рассказываете, показываете, рекомендуете и т.д. Т.е. это и есть основной материал Вашего блога, который регулярно появляется и обновляется на нем.

**Что же такое страницы?** Страницы — это фиксированные записи. Для того, чтобы было понятно их предназначение, объясню на простых примерах. Страницы создают в основном для того, чтобы вставить свои контакты, информацию о себе и своем занятии, и чтобы читатель имел доступ к этим данным из любой части Вашего блога.

Пример на [нашем блоге с шаблонами WordPress:](http://artthemes.ru/)

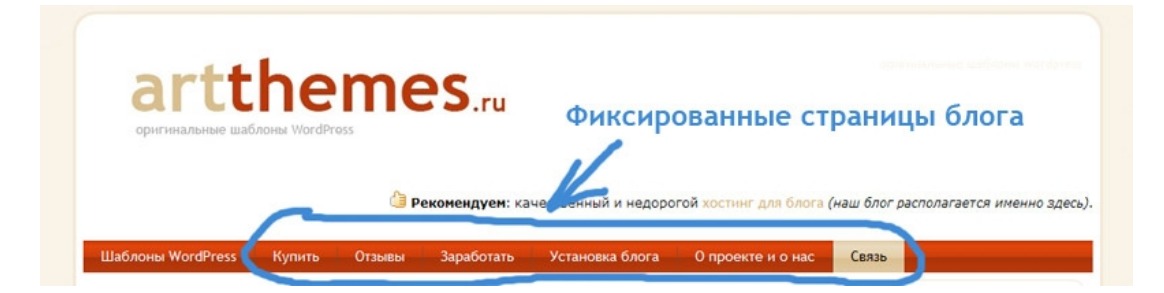

экспресс-курс для тех, кто недавно начал вести блог

### Страница «**Связь**», на которой размещены контакты и форма обратной связи:

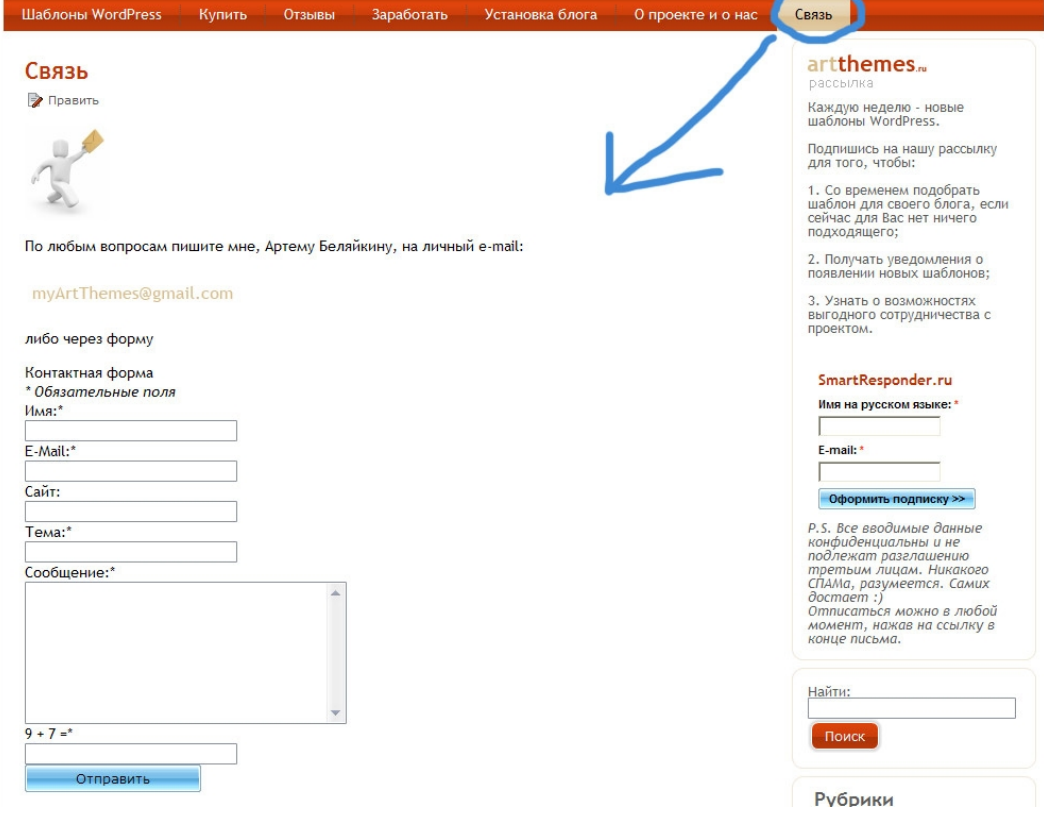

*Кстати, если Вы захотите установить на своем блоге такую же простую и функциональную форму обратной связи для того, чтобы защитить себя от СПАМа, то Вы узнаете, как это сделать в специальном журнале для клиентов [ArtThemes](http://artthemes.ru/). В первом же номере там об этом рассказывается. Там же даются и другие советы по модернизации блога и наращиванию его функциональности. Для того, чтобы стать клиентом и получать выпуски этого журнала, необходимо приобрести у нас один из пакетов шаблонов для блога или воспользоваться услугой по настройке блога.*

--------------------------------------------------------------------------------------------------------------- Выбери классный шаблон для своего блога! И получи пожизненную поддержку и советы по модернизации блога!  **[подробности ---> >](http://artthemes.ru/)**

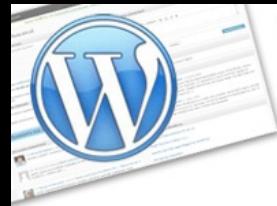

экспресс-курс для тех, кто недавно начал вести блог

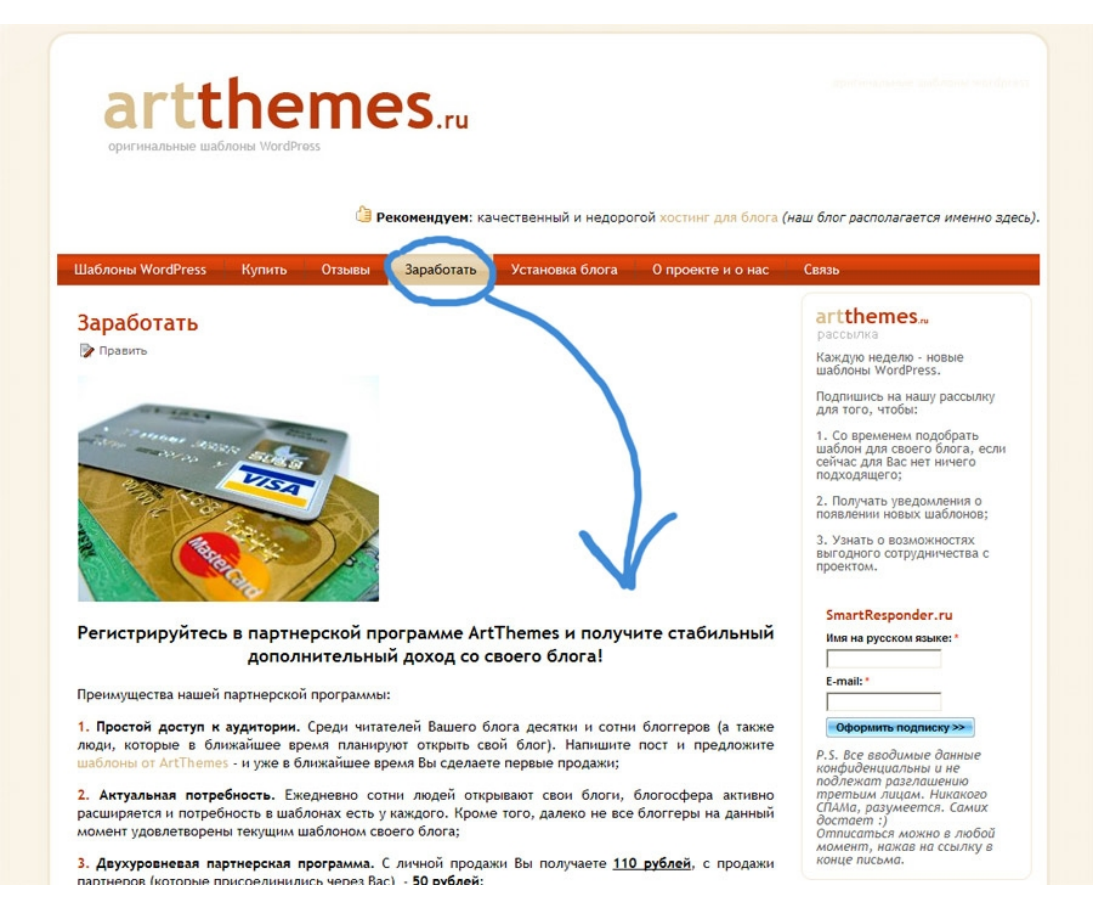

А это страница «**Заработать**», на которой размещена информация о нашей [партнерской программе.](http://artthemes.ru/?page_id=7)

Вот пример страниц на моем блоге — «**обо мне**», «**реклама**», «**услуги**»:

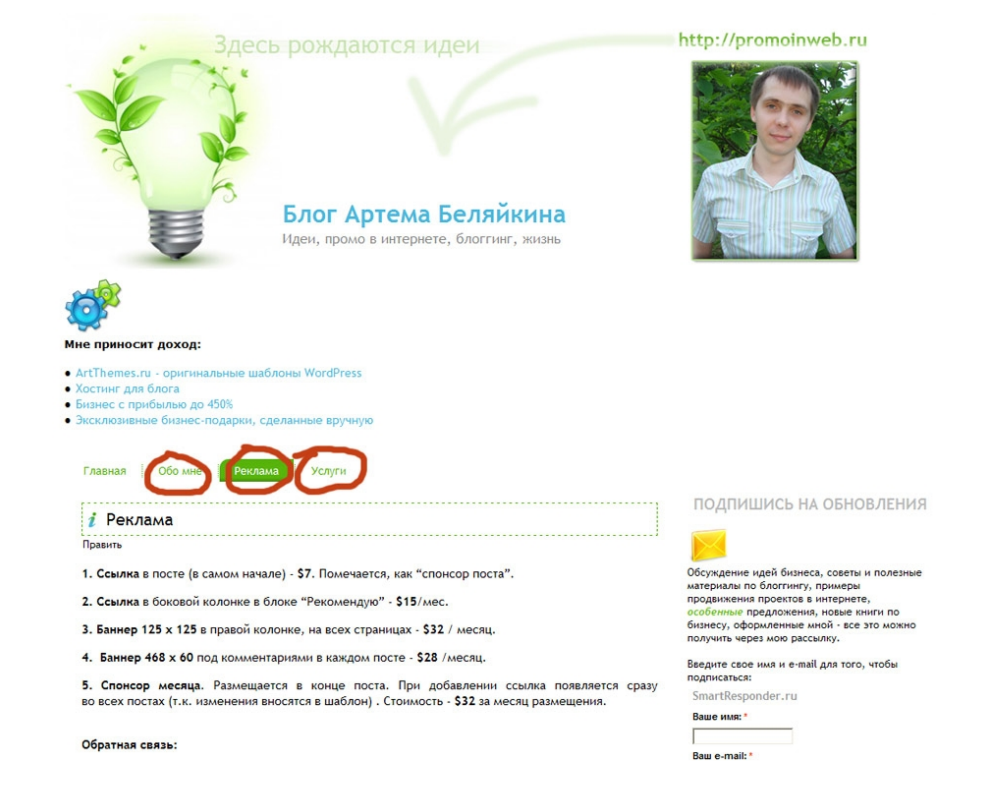

--------------------------------------------------------------------------------------------------------------- Выбери классный шаблон для своего блога! И получи пожизненную поддержку и советы по модернизации блога!

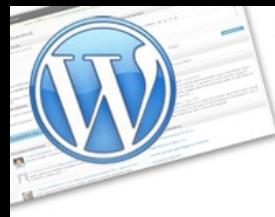

**WordPress:** 

экспресс-курс для тех, кто недавно начал вести блог

Принцип работы со страницами в точности такой же, как и с записями. Точно также на них можно размещать картинки, ссылки, менять цвет у текста и так далее. Точно также, как и записи, Вы можете сохранять страницы в черновиках, возвращаться к ним и редактировать, переключаться в режим «быстрого редактирования» (в прошлой части мы об этом говорили).

Как правило, на блоге должно быть не больше 6-7 страниц.

**Доступ к управлению страницами** (редактирование созданных и создание новых) находится также в левой колонке административной части Вашего блога:

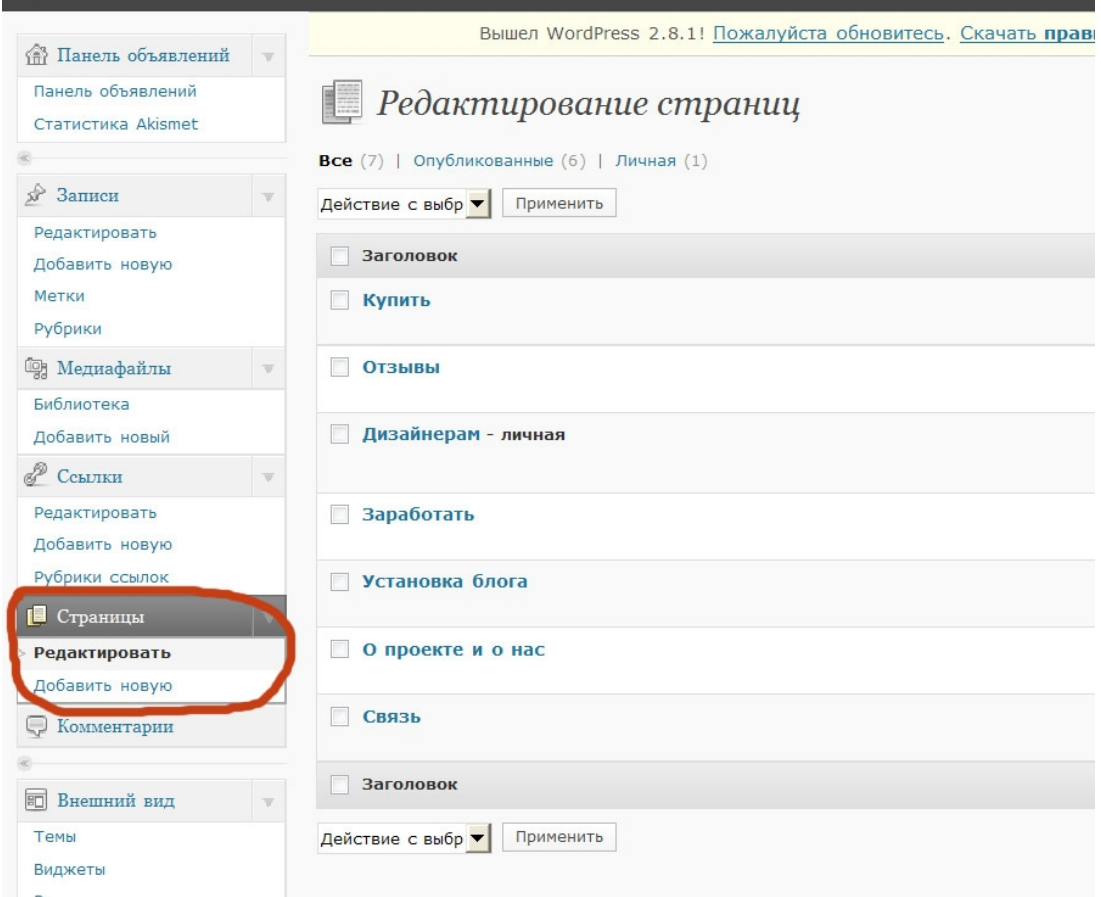

Как я уже сказал, принцип работы со страницами в точности такой же, как и с постами (записями). Поэтому мы не будем на этом останавливаться и пойдем дальше.

экспресс-курс для тех, кто недавно начал вести блог

## <span id="page-6-0"></span>**»Создание рубрик и управление**

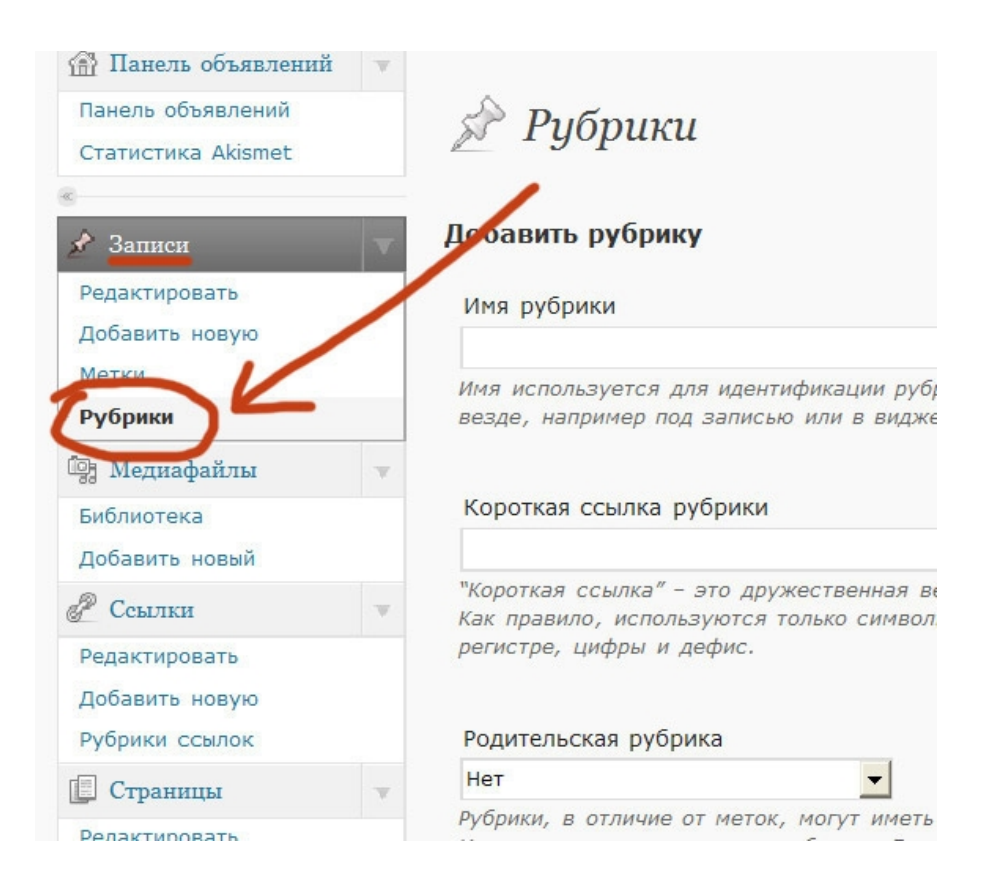

В блоге Вы можете распределять Ваши посты (статьи) по рубрикам. В зависимости от того, о чем Вы пишите, рубрики могут быть совершенно разными.

экспресс-курс для тех, кто недавно начал вести блог

Вот, например, какие рубрики есть [на моем блоге:](http://promoinweb.ru/)

**РУБРИКИ** 

Блоггинг (23)

 $\vert$  В Фокусе (4)

Дизайн (25)

Жизнь (35)

О моих проектах (43)

Полезные ресурсы, сервисы и программы  $(26)$ 

Продвижение, маркетинг, реклама (25)

Психология, лайфхак, мотивация, истории  $(8)$ 

Спасибо (9)

| Стартапы, акции, конкурсы и события в<br>| Интернете (21)

Чайнику посвящается (11)

Электронные книги (11)

Я много пишу о своей деятельности и о событиях из жизни, поэтому в этих рубриках расположено большинство постов.

А вот какие рубрики на нашем с супругой блоге [ArtThemes.ru:](http://artthemes.ru/)

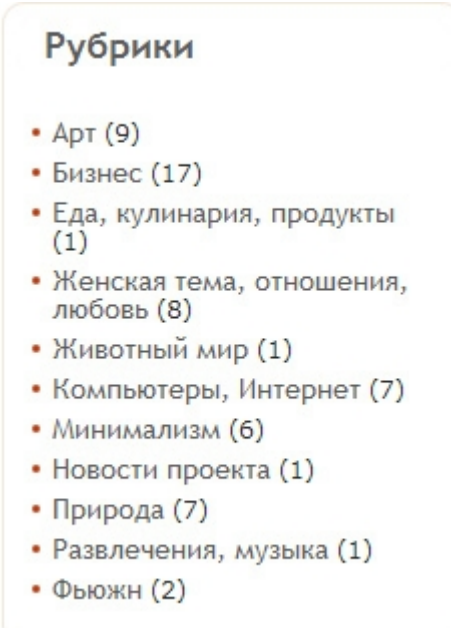

Т.к. это блог с шаблонами для WordPress-блогов, то каждая наша новая работа определяется в соответствующую рубрику (либо сразу в несколько).

Выбери классный шаблон для своего блога! И получи пожизненную поддержку и советы по модернизации блога!  **[подробности ---> >](http://artthemes.ru/)**

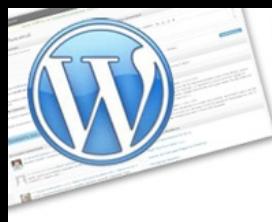

экспресс-курс для тех, кто недавно начал вести блог

### Пакет шаблонов WordPress №39, "Восточные"

**ШЕ** 01.08.2009 | 2 Автор: Артем Беляйкин | 2 Править

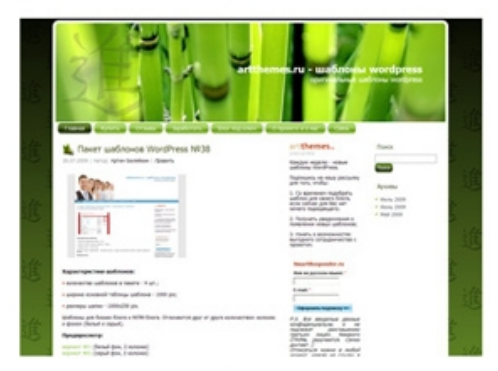

#### Характеристики шаблонов:

- количество шаблонов в пакете 4 шт.;
- ширина основной таблицы шаблона 1000 ріх;
- размеры шапки 1000х250 ріх.

Шаблоны на восточную тематику. Используемый иероглиф означает развитие, рост и изменения.

Отличаются друг от друга фоном (зеленый, темно-зеленый, серый, черный).

#### Предпросмотр:

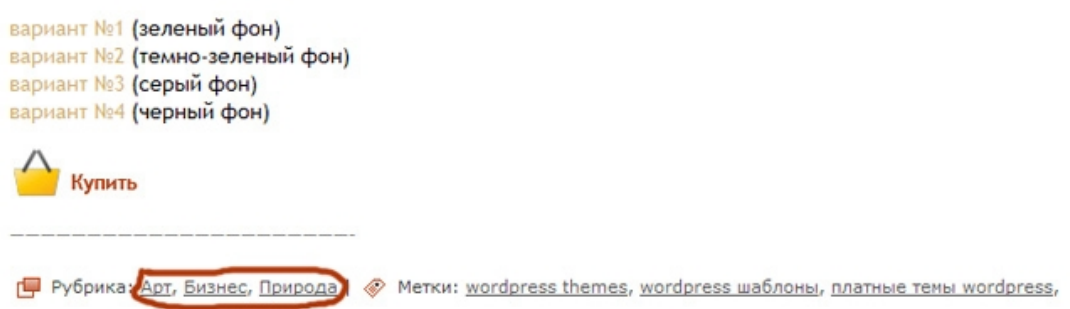

Например, пакет шаблонов «Восточные» расположен в 3-х рубриках.

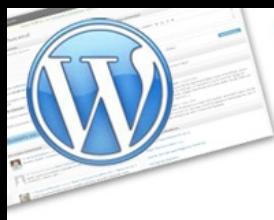

экспресс-курс для тех, кто недавно начал вести блог

Итак, давайте создадим рубрику на Вашем блоге. Это невероятно просто, никаких настроек!

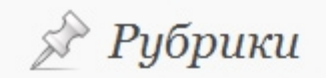

**JordPress:** 

### Добавить рубрику

Имя рубрики

Имя используется для идентификации рубрики практически везде, например под записью или в виджете рубрик.

Короткая ссылка рубрики

"Короткая ссылка" - это дружественная версия имени URL. Как правило, используются только символы в нижнем регистре, цифры и дефис.

Родительская рубрика

#### Нет

Рубрики, в отличие от меток, могут иметь иерархию. Например вы можете иметь рубрику «Джаз», у которой есть дочерние рубрики «Bebop» и «Big Band». Все опционально.

 $\blacktriangledown$ 

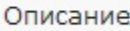

Описание не используется по умолчанию, но некоторые темы могут показывать его.

Добавить рубрику

В поле «**Имя рубрики**» введите название рубрики на русском языке.

В поле «**Короткая ссылка рубрики**» введите название английскими буквами.

В «**родительской рубрике**» выберите вариант «нет». Многие шаблоны не поддерживают вложенные рубрики и, как правило, в этом нет необходимости.

Поле «**Описание**» заполнять не обязательно.

Нажимаем кнопку «**Добавить рубрику**» и готово!

экспресс-курс для тех, кто недавно начал вести блог

Теперь Ваша новая рубрика появится в списке, когда Вы начнете писать пост:

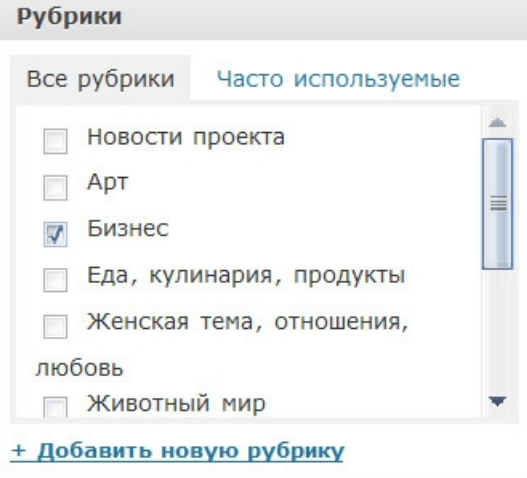

Изменить название или удалить рубрику можно здесь же, в разделе «**Рубрики**»:

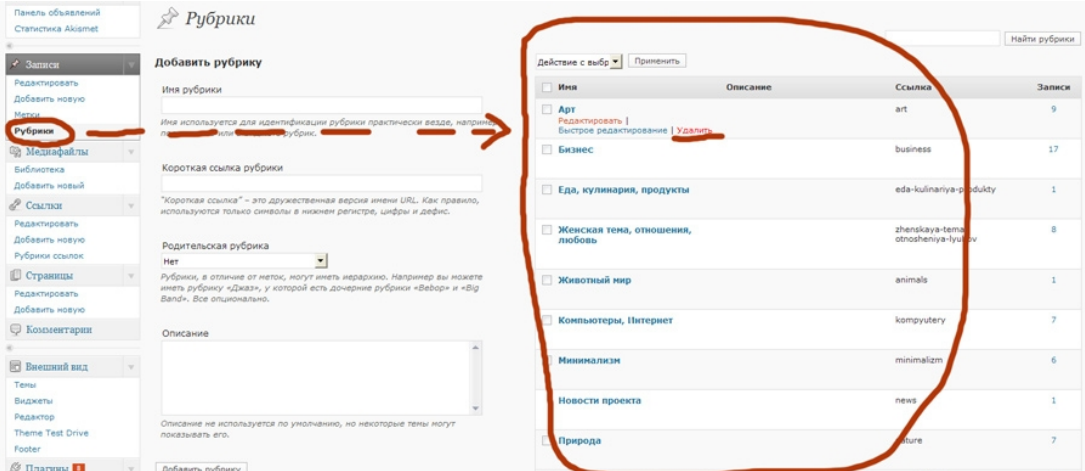

### **Подсказка:**

Новая рубрика появится на блоге и будет видна Вашим посетителям **только тогда**, когда Вы расположите в ней хотя бы один пост.

Выбери классный шаблон для своего блога! И получи пожизненную поддержку и советы по модернизации блога!  **[подробности ---> >](http://artthemes.ru/)**

WordPress:

**ИНСТРУКЦИЯ ПО ПРИМЕНЕНИЮ** Часть 3

экспресс-курс для тех, кто недавно начал вести блог

# <span id="page-11-0"></span>**»Создание ссылок и**

### **управление**

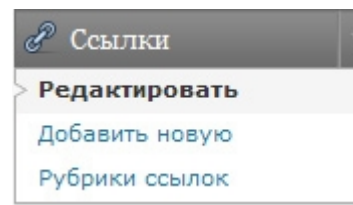

### Пример блока ссылок [на моем блоге:](http://promoinweb.ru/)

гарантии будет еще почти Z.5 года. Состояние отличное, записал от силы 900 дисков. **САЙ"СОЗДАНИЕ** К самому аппарату нет абсолютно никаких нареканий, штука отличная, без вопросов. Состояние САЙТОВ aora a ( **Bonyear** идеальное, никаких царапин и косяков нет. Пишет одновременно 5 дисков. Имеет внутренний жесткий диск на 160 Гб, который позволяет<br>хранить до 30 DVD-образов или 150 образов CD. Очень ощутимые возможности. Приводы профессиональные, Pioneer. <sub>,</sub> узнать подробнее. 66 самый большой плюс в том, что аппарат автономный. Все, что ему нужно - один источник ининами с розвета). Т.е. работает без компьютера, без какого-либо софта соответственно.<br>Создаете образ один раз, вставляете диски, нажимаете копировать и --> поехали! Завершается<br>запись - приводы открываются автоматически MurBlog.ru (блог о кошках) Авраменко Денис Блог дизайнера-худох .<br>Тать остальную часть записи Блог о веб-дизайне Борисов Дмитрий **D** Рубрика: Жизнь | 11 ком Бриллиантова Алена В гостях у Сороки Дизайн-журнал "Дежурка" *і* Спасибо! Итоги: апрель-июнь 2009 г. Жирухин Алексей 03.07.2009 | Автор: Артем Беля кин | Пра | имрухий жискоен<br>| Интернет Маркетинг - Блог Ольги<br>| Ивановой Негодов Максим Продвинем вместе Peyenter SEO и SMO СМО.ми-социализируйся! Фёст Константин **РЕКОМЕНДУЮ** Photoshop. Лучшая колле<br>на 2-х DVD Видеокурс "Уверенный пользователь ПК" Регистрация в каталогах и база для<br>Allsubmitter СОВЕТУЮ ПОЧИТАТЬ http://promoinweb.ru Партнерская программа с самыми<br>ВЫСОКИМИ комиссионными в Руне По традиции публикую пост-отчет с благодарностями. На этот раз сразу за 3 месяца. Сделай свой блог свежим! по традиции пуоликую пост-отчет с олагодарностями, па этот раз сразу за э месяца.<br>Всего мой блог за 3 месяца посетило 29 тысяч 38 человек, которые просмотрели 108'047 страниц.<br>Средняя длительность пребывания на блоге - 4 АРХИВЫ Выберите месяц -

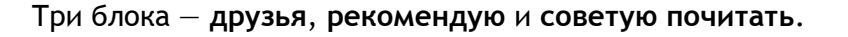

Выбери классный шаблон для своего блога! И получи пожизненную поддержку и советы по модернизации блога!  **[подробности ---> >](http://artthemes.ru/)**

экспресс-курс для тех, кто недавно начал вести блог

### Вот, как они (блоки) выглядят в административной части [моего блога:](http://promoinweb.ru/)

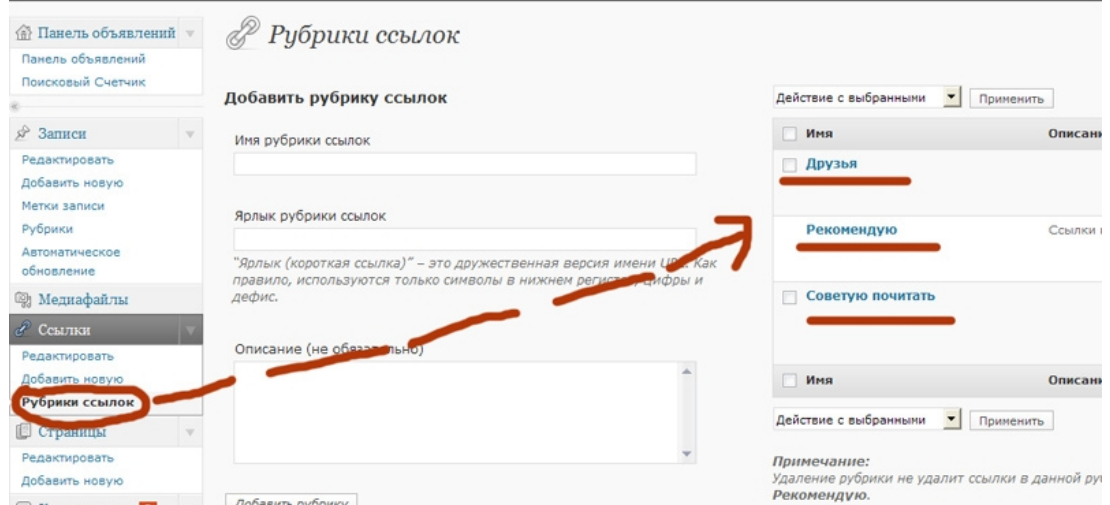

Блоки ссылок называются рубриками. Вы размещаете ссылки также в рубрики, как и свои посты, но это **рубрики ссылок**. Как их расположить в боковой колонке мы рассмотрим в следующей части курса, когда поговорим о виджетах.

Итак, как Вы уже, наверное, догадались для того, чтобы создать несколько ссылок нужно добавить рубрику. Задайте имя рубрики ссылок, ярлык английскими буквами и нажмите «**Добавить рубрику**».

Теперь добавим ссылку в только что созданную рубрику:

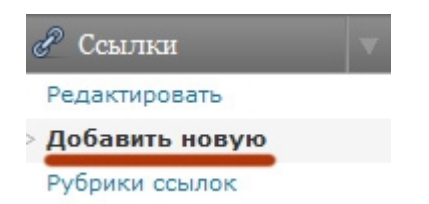

экспресс-курс для тех, кто недавно начал вести блог

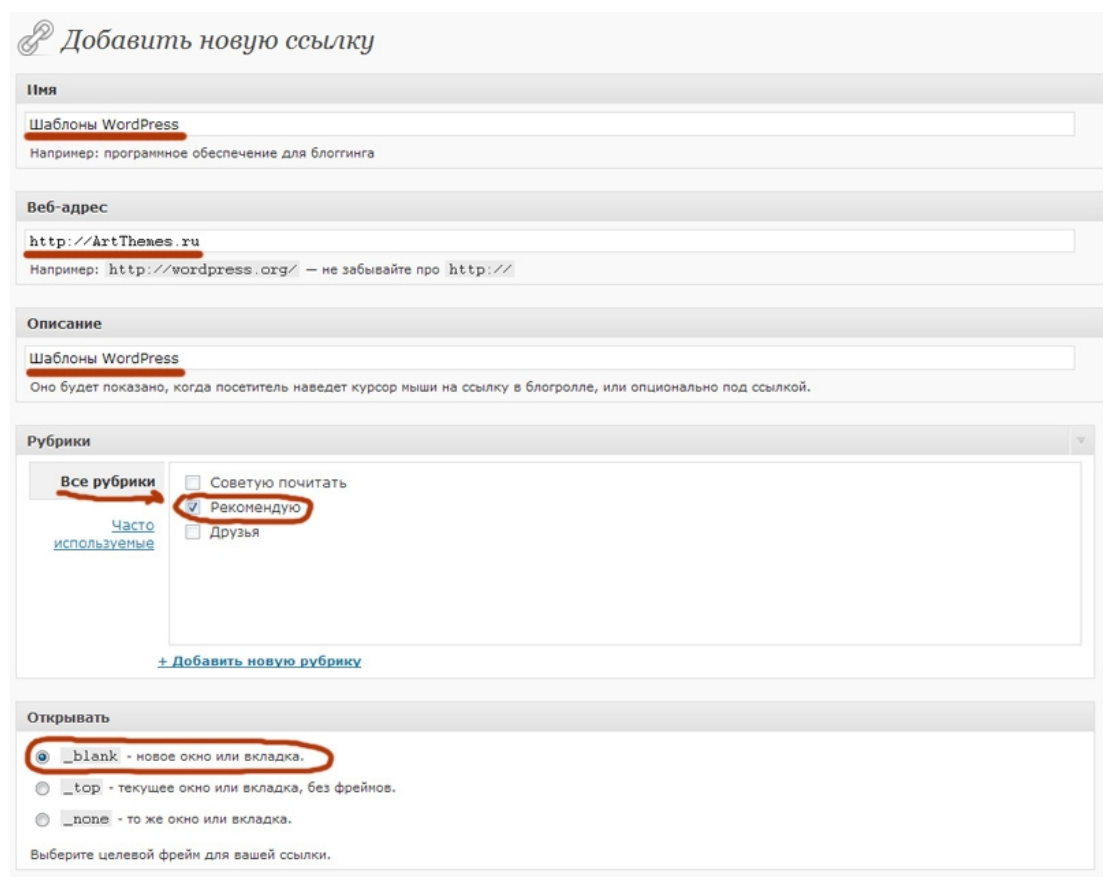

На скриншоте показано, какие пункты надо заполнить, остальное не трогаем:

- **· Имя** (текст)
- **· Веб-адрес** (куда будет переход, начиная с http://)
- **· Описание** (коротко, можно сюда просто дублировать имя)
- **· Рубрики** (выберите, в какую рубрику добавить ссылку)

**· Открывать** (обычно выбирают \_blank, если Вы не хотите, чтобы посетитель ушел по ссылке с Вашего блога).

Нажимаем «Добавить ссылку» (кнопка расположена справа вверху):

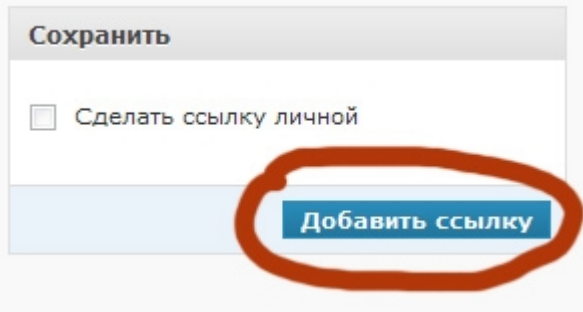

Выбери классный шаблон для своего блога! И получи пожизненную поддержку и советы по модернизации блога!  **[подробности ---> >](http://artthemes.ru/)**

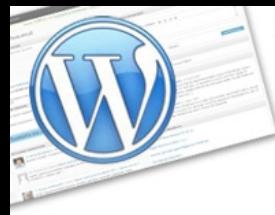

экспресс-курс для тех, кто недавно начал вести блог

### Готово!

**РЕКОМЕНДУЮ** Photoshop. Лучшая коллекция видеоуроков<br>на 2-х DVD Видеокурс "Уверенный пользователь ПК" Регистрация в каталогах и база для Allsubmitter Шаблоны WordPress СОВЕТУЮ ПОЧИТАТЬ | Партнерская программа с самыми<br>| ВЫСОКИМИ комиссионными в Рунете! Сделай свой блог свежим!

Теперь посмотрим, как ее удалить. Нажимаем на «редактировать» :

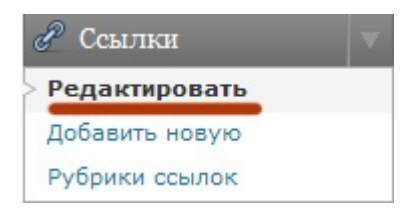

### Если у Вас несколько рубрик ссылок, то:

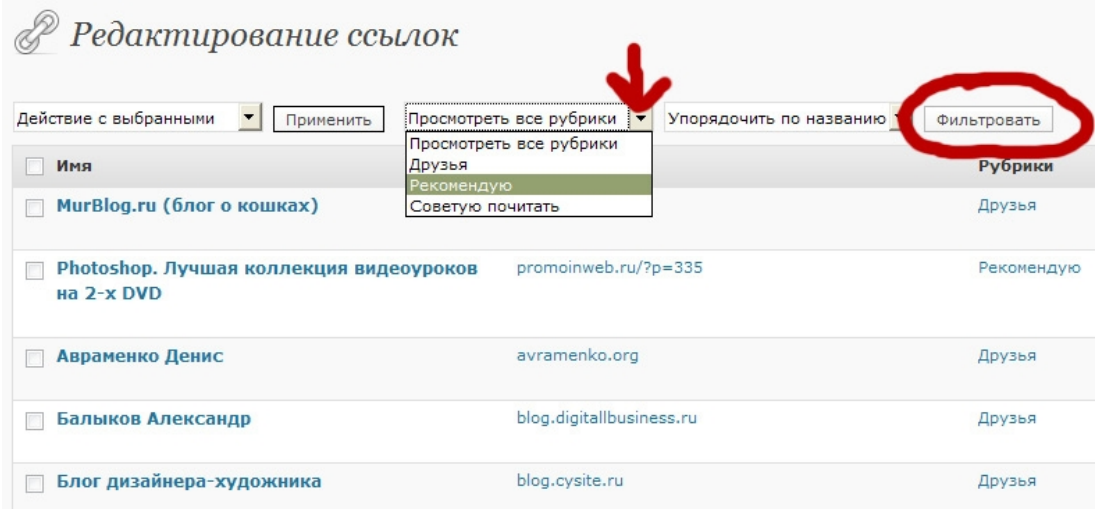

Нажимаем на «Просмотреть все рубрики», выбираем необходимую и нажимаем на кнопку «Фильтровать». Если же рубрика одна, а ссылок немного, то Вы сразу найдете нужную Вам в списке.

Выбери классный шаблон для своего блога! И получи пожизненную поддержку и советы по модернизации блога!  **[подробности ---> >](http://artthemes.ru/)**

экспресс-курс для тех, кто недавно начал вести блог

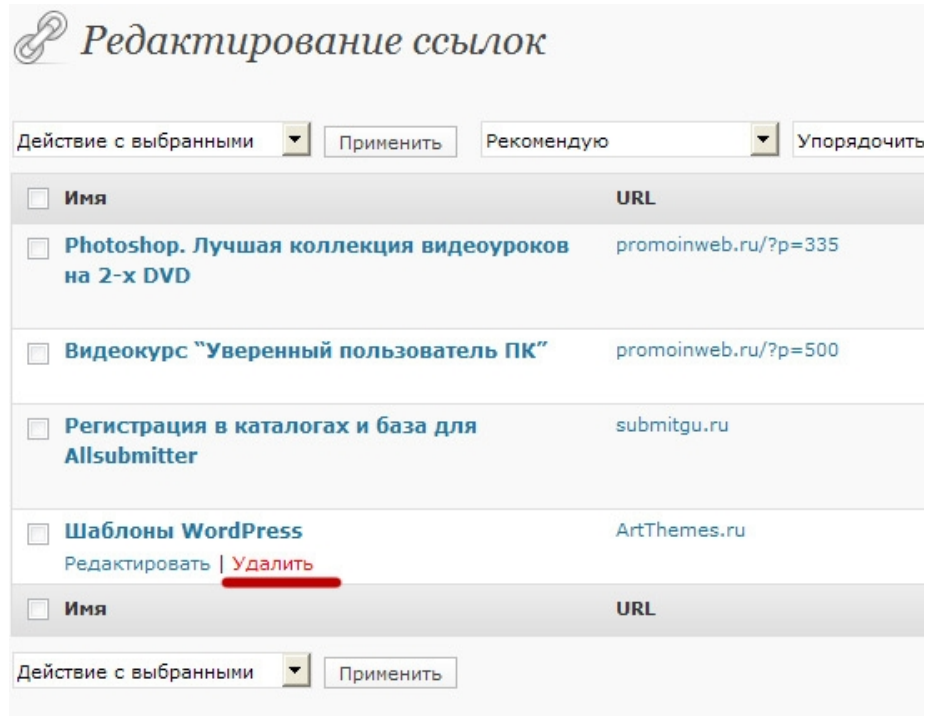

Подведите курсор мыши к ссылке, под ней появится меню, нажмите на «удалить».

Все! Ссылка удалена. Мы справились и с этой задачей.

экспресс-курс для тех, кто недавно начал вести блог

## <span id="page-16-0"></span>**»Комментарии**

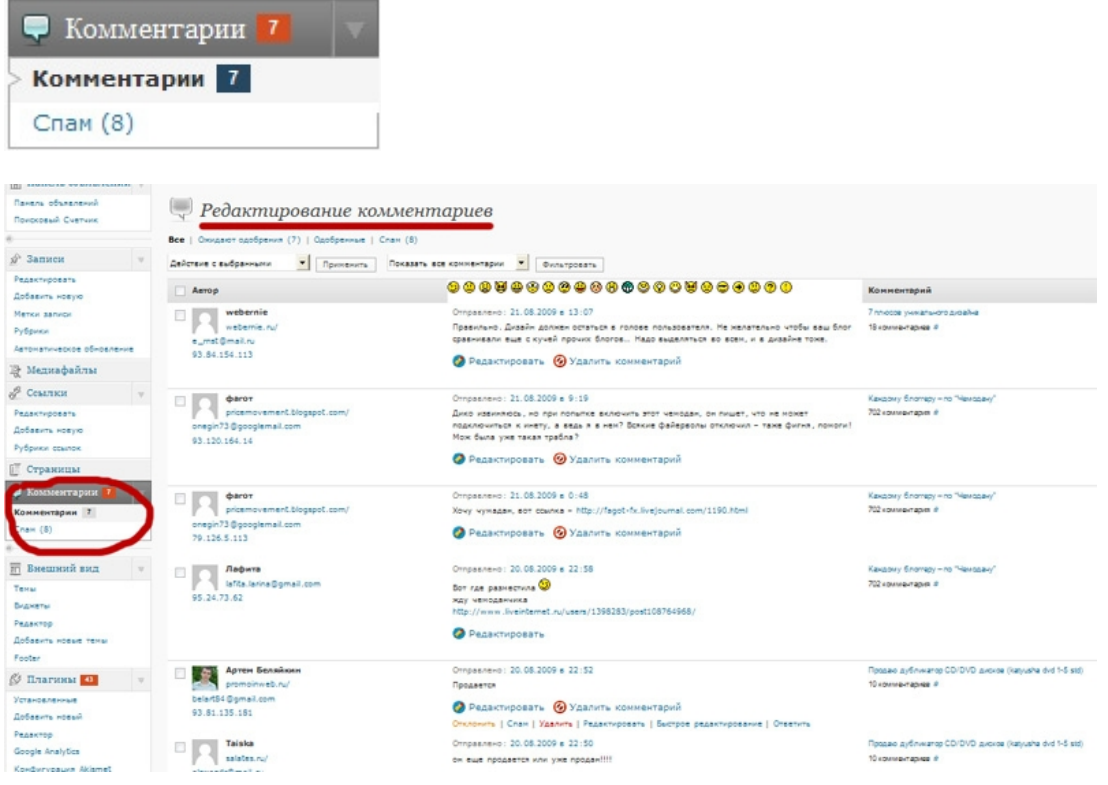

На этой странице расположены все комментарии, которые оставляют Ваши читатели на блоге.

Для более удобной работы рекомендую сразу установить себе плагин **WP Ajax** Edit **Comments**, скачать его можно здесь <http://downloads.wordpress.org/plugin/wp-ajax-edit-comments.zip>

Как устанавливать плагины на блог Вы узнаете завтра в заключительной части курса.

На это странице Вы можете производить любые манипуляции с комментариями — редактировать, удалять, помещать в спам и отвечать на них.

Подведите к комментарию курсор мыши и Вы увидите всплывающее меню со всеми необходимыми функциями.

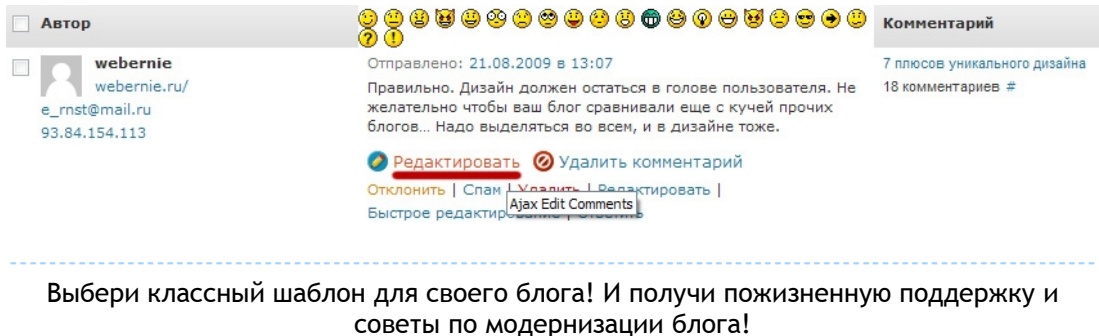

**WordPress:** экспресс-курс для тех, кто недавно начал вести блог

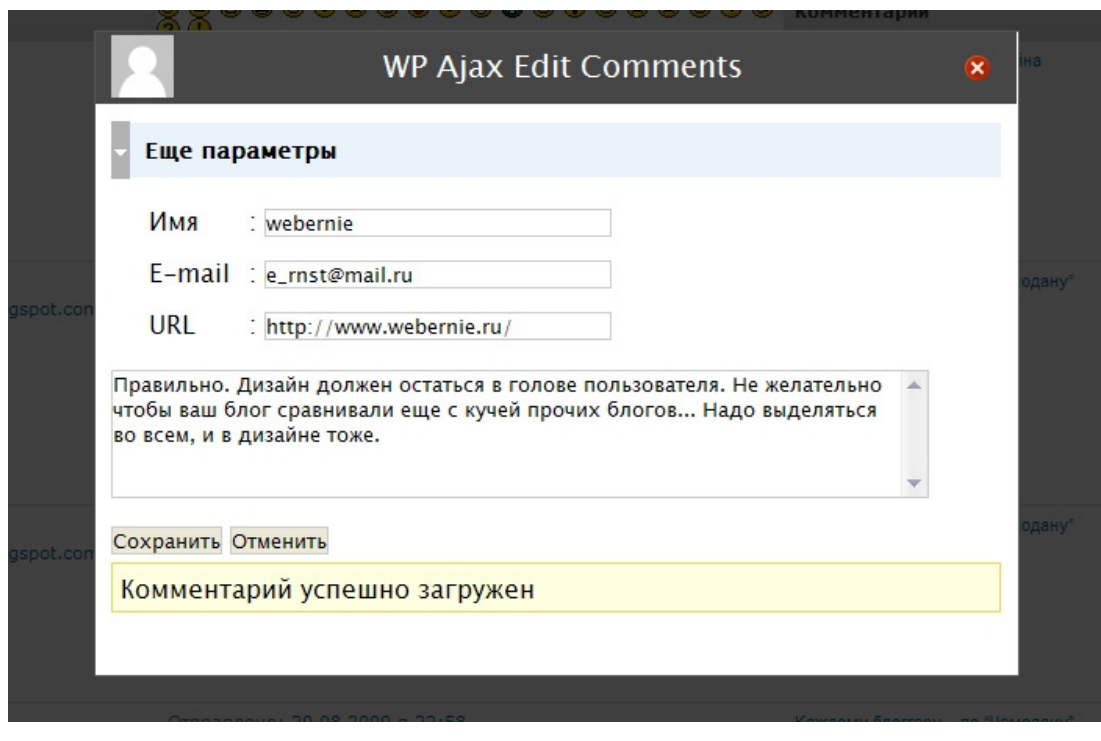

Меняйте содержимое, адрес сайта, имя, если это требуется.

Если используете **WP Ajax Edit Comments**, то это можно делать не только в административной части блога, но и на лицевой:

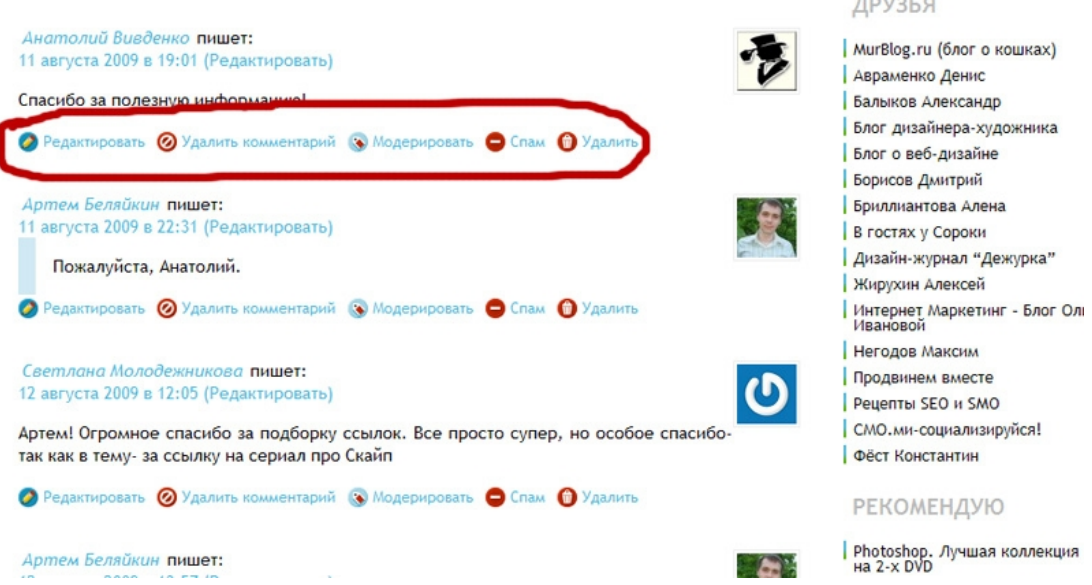

*Внимание! Этот блок появится у Вас на блоге только после того, как Вы авторизуетесь, как администратор. Т.е. сначала надо зайти в админку, а потом перейти на блог.*

--------------------------------------------------------------------------------------------------------------- Выбери классный шаблон для своего блога! И получи пожизненную поддержку и советы по модернизации блога!  **[подробности ---> >](http://artthemes.ru/)**

экспресс-курс для тех, кто недавно начал вести блог

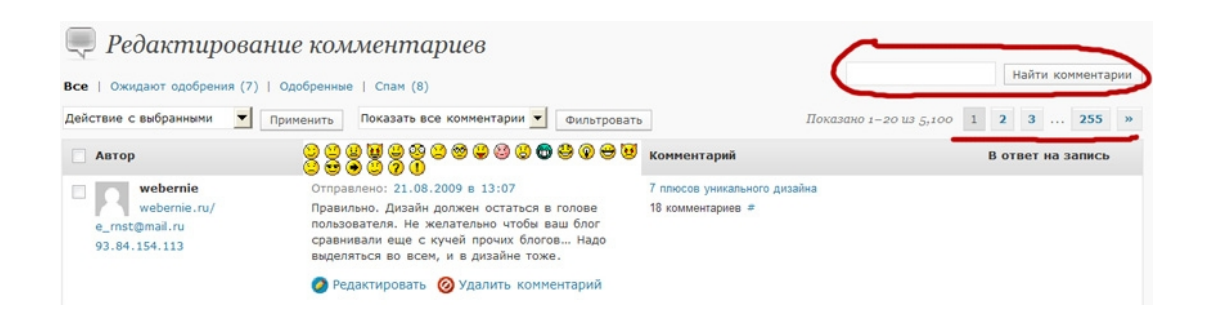

В административной части блоге в разделе комментариев есть функция поиска, а также навигации в правой части, как показано на скриншоте.

#### **Еще пара слов о комментариях.**

Обратите внимание на изображения, которые появляются у Вас на блоге справа от комментариев:

6 комментариев на "В фокусе: рекомендую изучить"

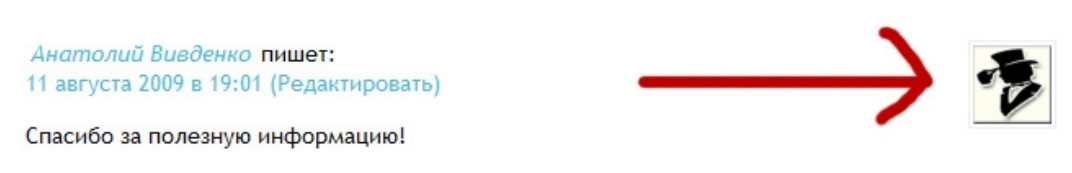

**• Редактировать • Удалить комментарий • Модерировать • Спам • Удалить** 

Эти картинки называются **Аватары**. Как правило, люди используют свою фотографию, либо какой-то символ. Благодаря аватарам обсуждение становится более красочным, интересным и привлекает внимание других читателей.

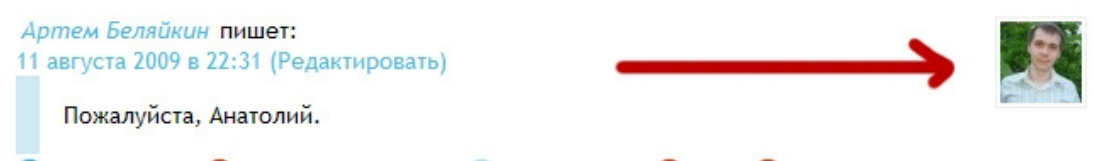

• Редактировать • Удалить комментарий • Модерировать • Спам • Удалить

### **СОВЕТИК**

Не рекомендую вообще скрывать своего лица — ни в аватарах, ни на странице «обо мне» на Вашем блоге, ни где бы то ни было еще. Никто не хочет вступать в контакт с безликим анонимом. Откройте лицо своей публике, расскажите о себе, будьте честными и открытыми, и люди к Вам потянутся.

Выбери классный шаблон для своего блога! И получи пожизненную поддержку и советы по модернизации блога!

---------------------------------------------------------------------------------------------------------------

### инструкция по применению

**MordPress:** 

*Часть 3*

экспресс-курс для тех, кто недавно начал вести блог

### Установить, чтобы аватары отображались в комментах на Вашем блоге можно в административной части блога на странице Настройки ---> Обсуждение:

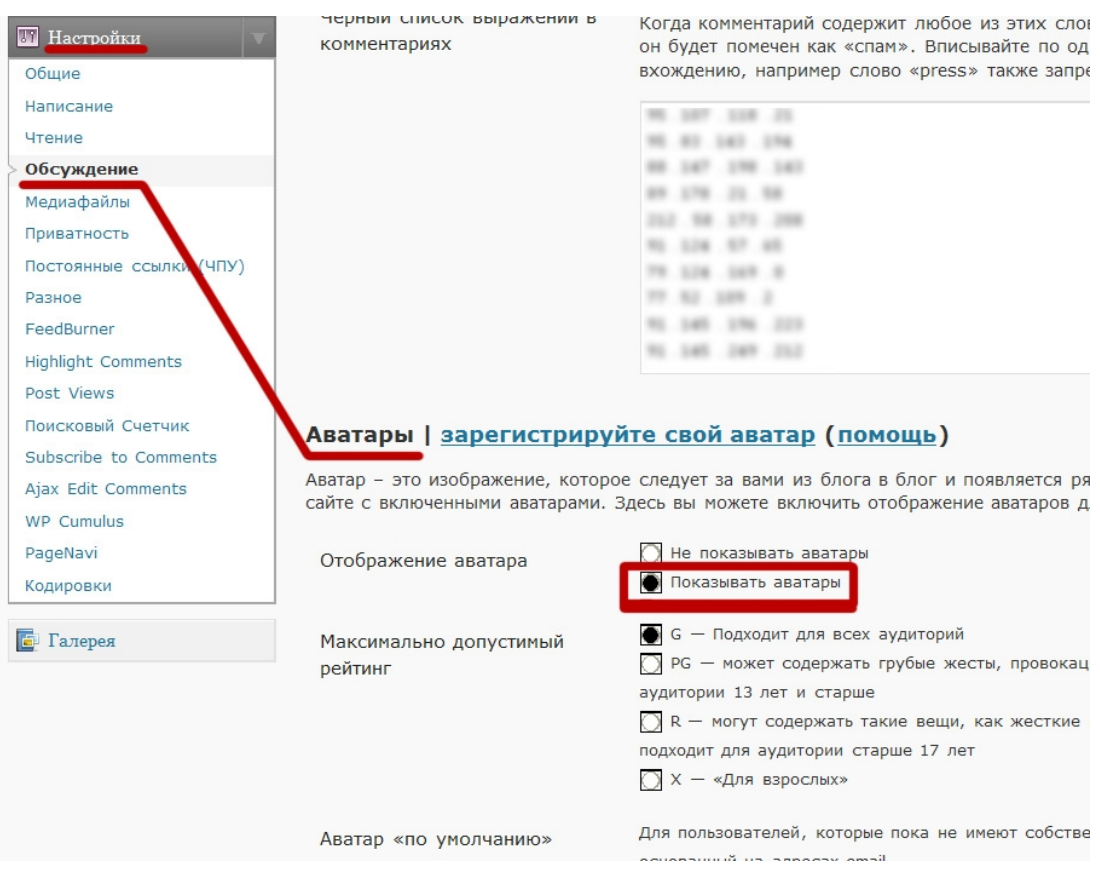

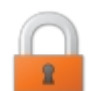

**К сожалению, если Вы используете на своем блоге бесплатный шаблон, то Вам следует знать — большинство из них не поддерживают функции отображения аватаров**. Причина очень простая — эти шаблоны были сделаны очень давно, когда в WordPress такой функции еще и небыло.

Более того, многие из них вообще собраны вручную и поэтому содержат массу ошибок, недоработок и порой бывают уязвимы в случае атаки хакеров.

К слову сказать, наши шаблоны разработаны на профессиональном лицензионном софте, поэтому соответствуют всем современным требованиям и международным стандартам. Став владельцем шаблона от **[ArtThemes](http://artthemes.ru/)**, Вы избавитесь от всяческих неприятностей, с которыми сталкиваются владельцы бесплатных шаблонов. Так что [заходите к нам,](http://artthemes.ru/) выбирайте приглянувшийся Вам шаблон и занимайтесь блоггингом, не отвлекаясь на решение технических сложностей. Либо подпишитесь на рассылку обновлений, если сейчас не нашли подходящего, обновления у нас каждую неделю. В случае чего Вы всегда можете обратиться ко мне за поддержкой.

--------------------------------------------------------------------------------------------------------------- Выбери классный шаблон для своего блога! И получи пожизненную поддержку и советы по модернизации блога!

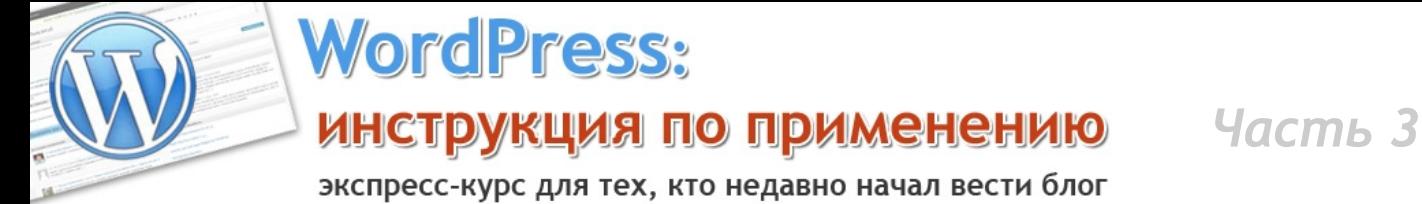

На этом я заканчиваю третью часть курса по WordPress. Завтра Вас ждет заключительная часть, в которой Вы узнаете еще несколько важных вещей. Не забудьте проверить почту и скачать четвертую часть курса.

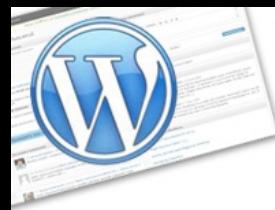

экспресс-курс для тех, кто недавно начал вести блог

### **Эльдар Гузаиров о шаблонах [ArtThemes:](http://artthemes.ru/)** <http://guzairov.ru/>

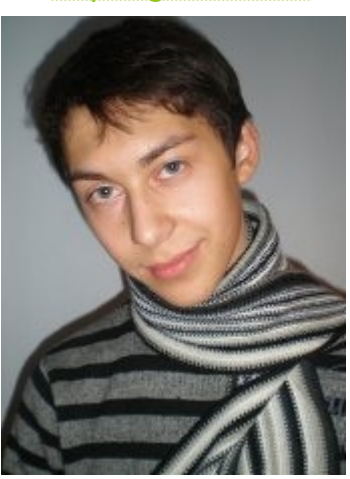

Ord Press:

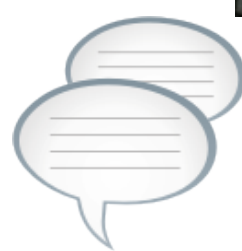

Добрый День, начинающие и практикующие Блоггеры!

**Я Эльдар Гузаиров.** Начал вникать в тему блогов примерно 1 год назад. С самого начала у меня, как у эстета, была проблема с дизайном. Я перерыл кучу разных сайтов в поисках красивого шаблона, пытался переводить зарубежные шаблоны на русский, но опять безрезультатно…

То всякие вирусы, то какая-то блокировка изменений в шаблонах. Надоело. Так вот и жил постоянно с отстойным шаблоном на своем блоге [http://www.guzairov.ru,](http://www.guzairov.ru/) который сейчас будет намного чаще обновляться, пока не встретил Артема.

У него все очень стильно. Дизайн проектов, своего блога и даже фотки, которые он вставляет. Когда прочитал, что он замутил проект [ArtThemes.ru](http://artthemes.ru/) не раздумывая купил себе шаблон и до сих пор не нарадуюсь. Куча цветовых вариантов и очень простое редактирование облегчают жизнь в несколько раз.

И, что уж греха таить, низкая цена :)

В ближайшее время буду еще не раз брать комплекты шаблонов у Артема и его команды. Ребята настоящие профессионалы. Я люблю таких людей. Сам стремлюсь к их числу.

Успехов Вам и всего наилучшего!